## Лабораторна робота №3

# **ПРОЕКТУВАННЯ СИСТЕМ КЕРУВАННЯ НА ОСНОВІ АЛГОРИТМІВ НЕЧІТКОГО ВИВОДУ ТА БАЗ ЗНАНЬ НЕЧІТКИХ ПРОДУКЦІЙ**

**Мета роботи:** освоїти методику проектування систем керування на основі алгоритмів нечіткого виводу та баз знань нечітких продукцій.

## **Короткі теоретичні відомості**

В СК елемент, який «приймає рішення» будемо називати активним. Якщо система представляє собою конфігурацію активних елементів, її називають організаційною системою управління (ОСУ).

Тоді в систему може входити елемент – координатор, який визначає вхідні сигнали активних елементів. В замкненій системі існує зворотній зв'язок. Окремі елементи вхідного вектора X(t), які можна назвати керуючими змінними, залежать від різниці між бажаним значенням вихідних величин і їх реальним значенням.

В якості прикладу розімкненої СУ може служити електронагрівальний пристрій, який керується кнопками завдання бажаної інтенсивності нагріву кімнати. Тоді вхідним сигналом є натиснення відповідної кнопки, а виходом – температура нагріву. Як замкнену систему управління можна розглянути керування автомобілем на дорозі.

Тут в якості вхідних елементів виступають кут повороту руля та сила натискання педалей, в якості вихідних елементів виступають швидкість та напрямок руху автомобіля, а в якості вимірювання в зворотньому зв'язку виступають органи зору водія, які спостерігають напрямок траси і дозволені швидкості.

Під керуванням (управлінням) системою будемо розуміти таке визначення вхідного сигналу X(t), яке формує необхідну поведінку (зміну станів S(t)) системи для досягнення бажаних значень  $Y_0$ . Побудова нечіткої моделі системи керування базується на формальному представленні характеристик об'єкту в термінах лінгвістичних змінних.

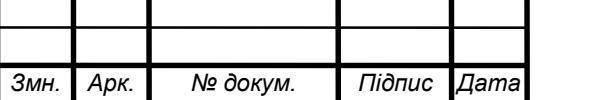

#### **Виконання роботи**

3.1. Для побудови системи керування діями офіцера дорожньої служби з використанням алгоритму Мамдані і бази знань використаємо вбудований пакет Fuzzy Logic Toolbox.

```
% Step 1: Create a new FIS
fis = newfis('OfficerControlSystem');
```

```
% Step 2: Define input variables
fis = addvar(fis, 'input', 'Speed', [0 120]);
fis = addvar(fis, 'input', 'Weather', [0 100]);
fis = addvar(fis, 'output', 'Action', [0 1]);
```

```
% Step 3: Define linguistic membership functions
fis = addmf(fis, 'input', 1, 'Low', 'trimf', [0 0 60]);
fis = addmf(fis, 'input', 1, 'Medium', 'trimf', [20 60 100]);
f fis = addmf(fis, 'input', 1, 'High', 'trimf', [60 120 120]);
```

```
fis = addmf(fis, 'input', 2, 'Good', 'trimf', [0 0 50]);
fis = addmf(fis, 'input', 2, 'Rainy', 'trimf', [0 50 100]);
```

```
fis = addmf(fis, 'output', 1, 'Allow', 'trimf', [0 0 0.5]);
fis = addmf(fis, 'output', 1, 'Stop', 'trimf', [0 0.5 1]);
```

```
% Step 5: Define fuzzy rules
rule1 = "Speed is Low or Weather is Good then Action is Allow";
rule2 = "Speed is Medium and Weather is Rainy then Action is Stop";
fis = addrule(fis, [rule1; rule2]);
```

```
% Step 6: Generate surface plot
figure;
plotmf(fis, 'input', 1);
title('Speed');
```
figure; plotmf(fis, 'input', 2); title('Weather');

```
figure:
plotmf(fis, 'output', 1);
title('Action');
```
gensurf(fis); xlabel('Speed'); ylabel('Weather'); zlabel('Action'); title('Fuzzy Inference System Surface'); view(45, 45);

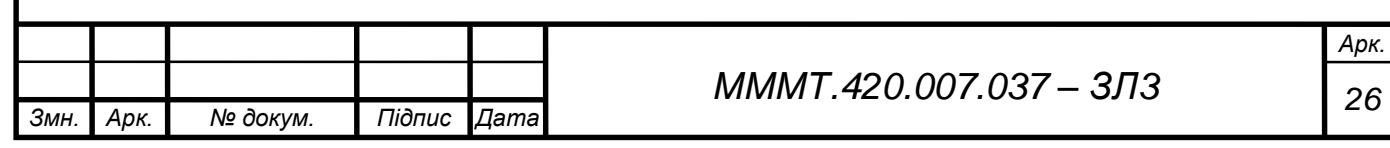

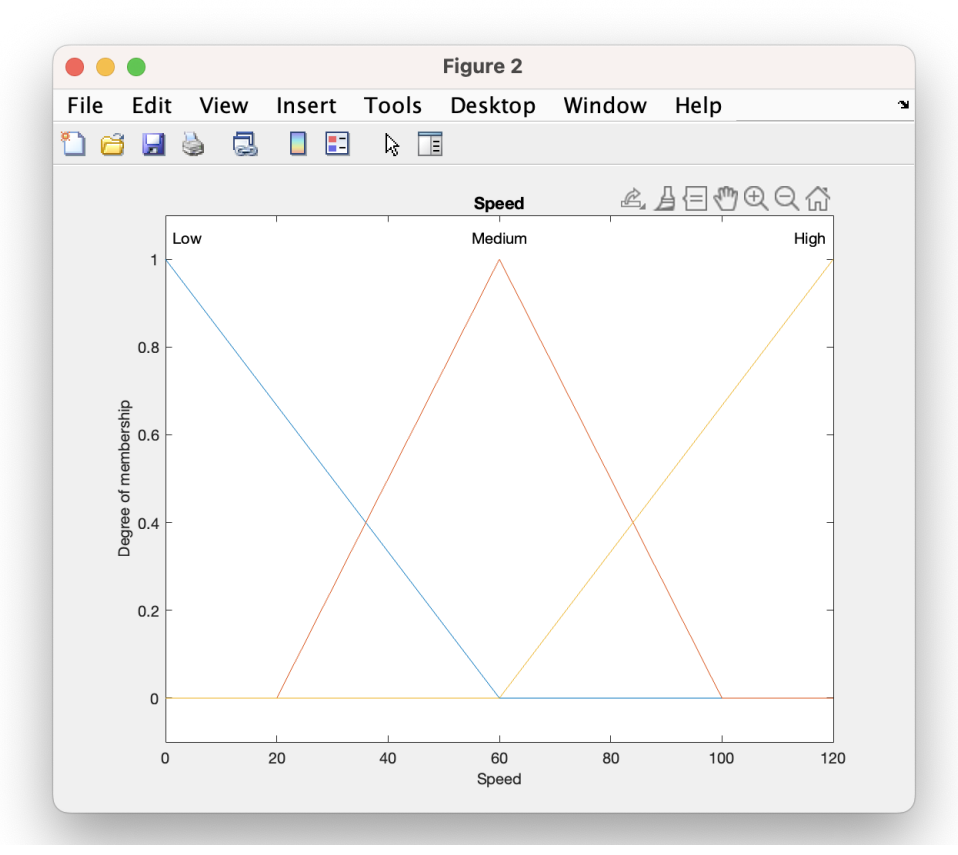

Рис. 3.1. Візуалізація змінної "Швидкість"

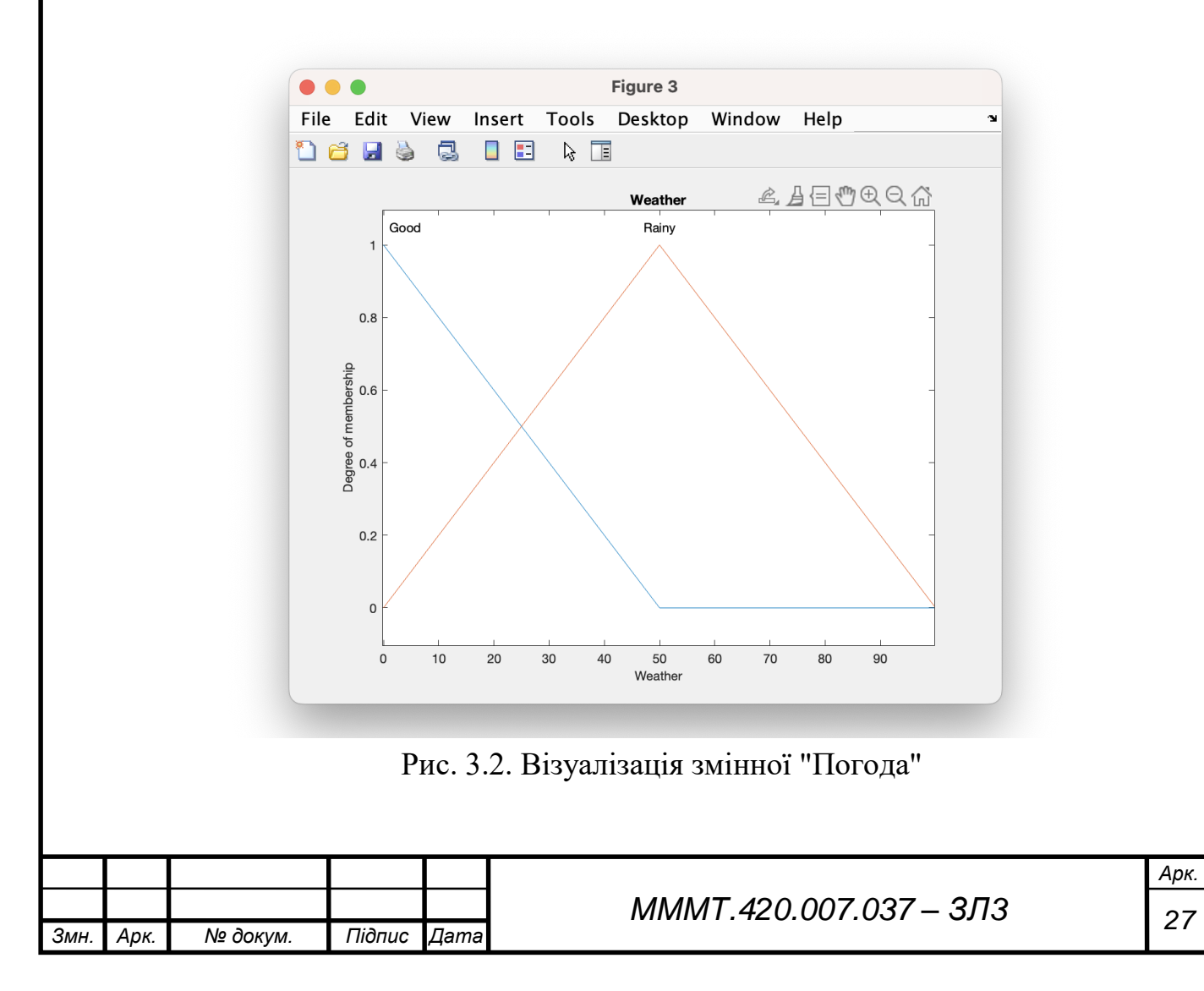

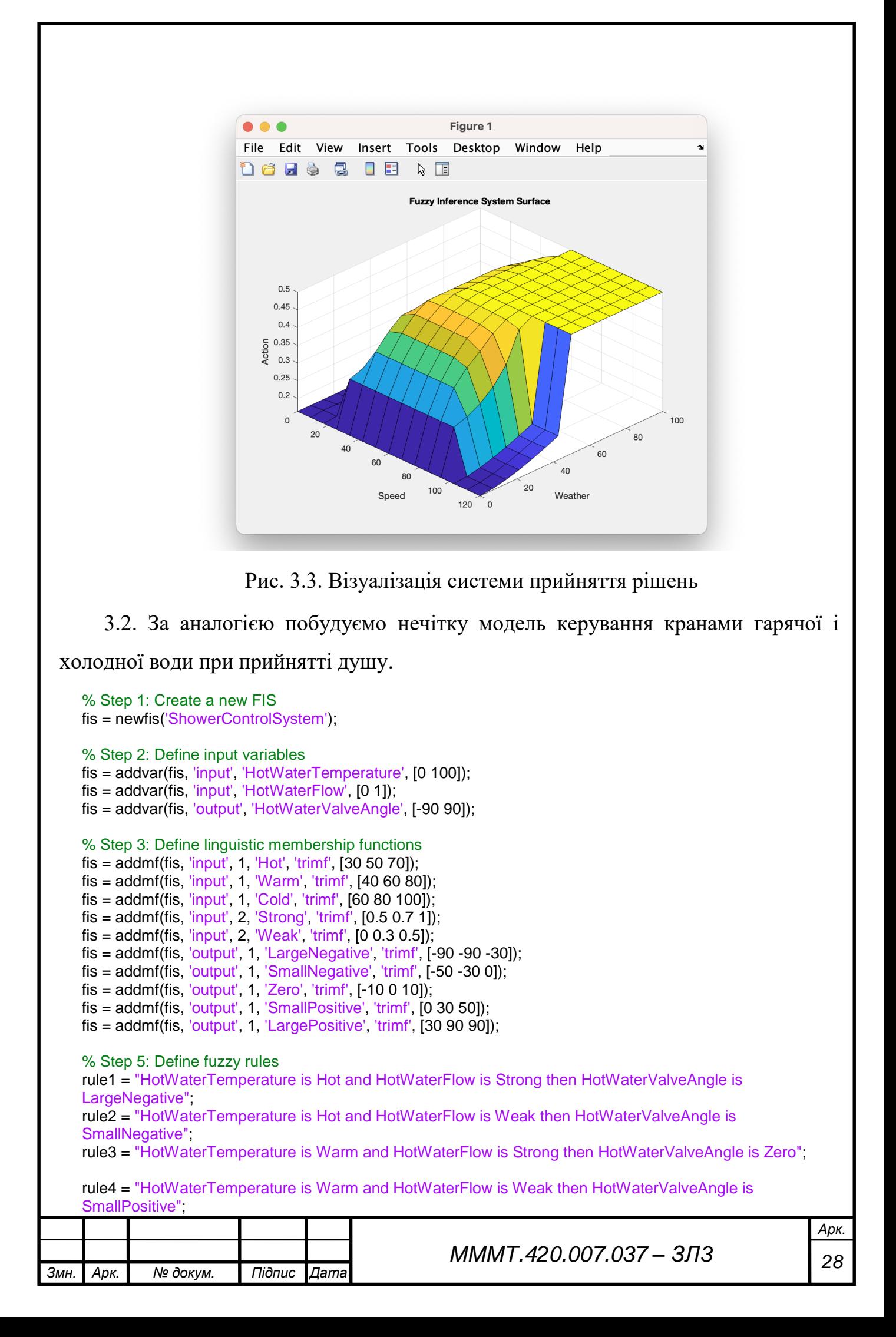

rule5 = "HotWaterTemperature is Cold and HotWaterFlow is Strong then HotWaterValveAngle is SmallPositive", rule6 = "HotWaterTemperature is Cold and HotWaterFlow is Weak then HotWaterValveAngle is LargePositive";

fis = addrule(fis, [rule1; rule2; rule3; rule4; rule5; rule6]);

% Step 6: Generate surface plot figure; plotmf(fis, 'input', 1); title('HotWaterTemperature'); figure; plotmf(fis, 'input', 2); title('HotWaterFlow'); figure; plotmf(fis, 'output', 1); title('HotWaterValveAngle');

figure; gensurf(fis, [1 2], 1); title('HotWaterValveAngle Surface'); xlabel('HotWaterTemperature'); ylabel('HotWaterFlow'); zlabel('HotWaterValveAngle'); title('Fuzzy Inference System Surface'); view(45, 45);

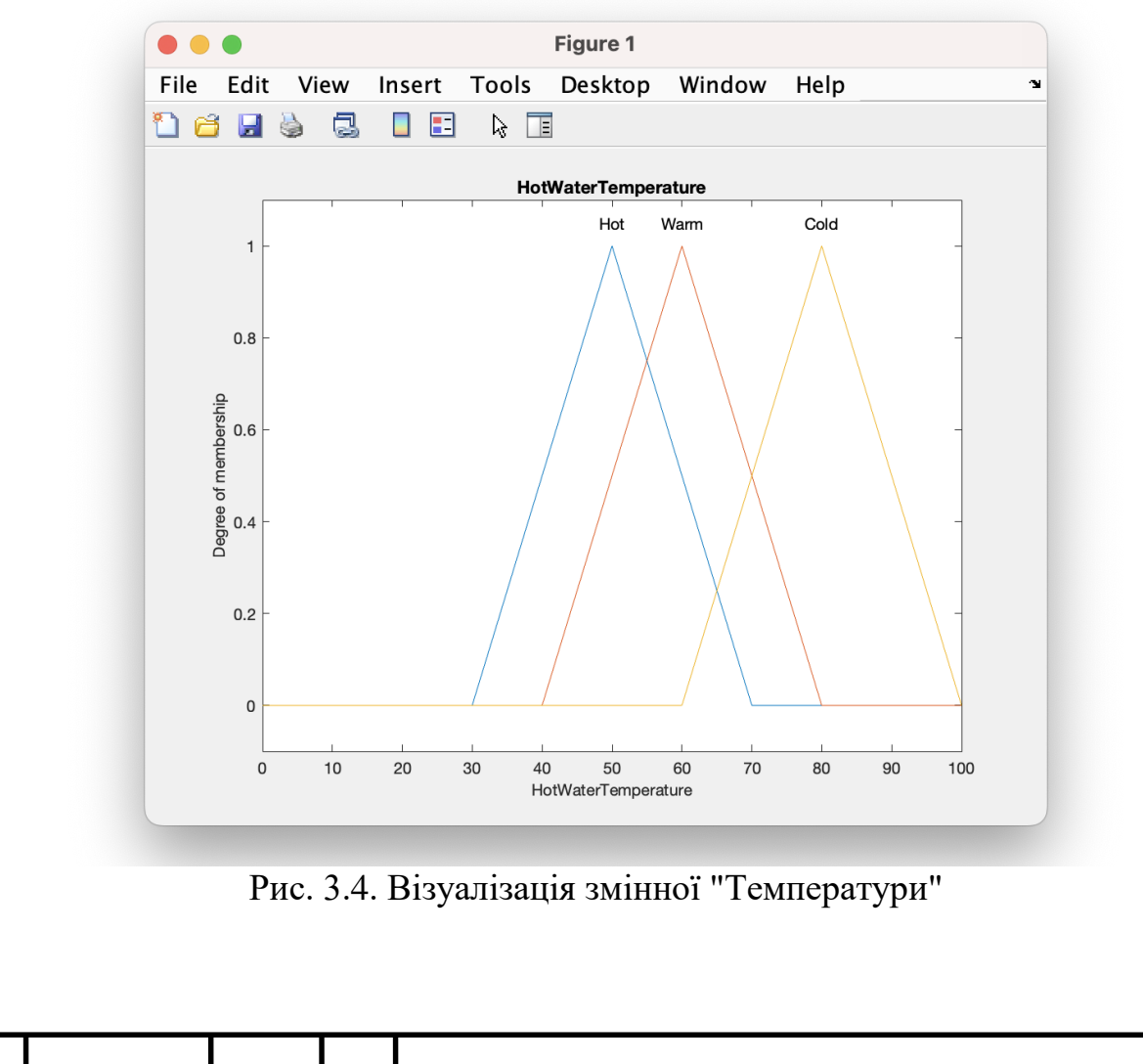

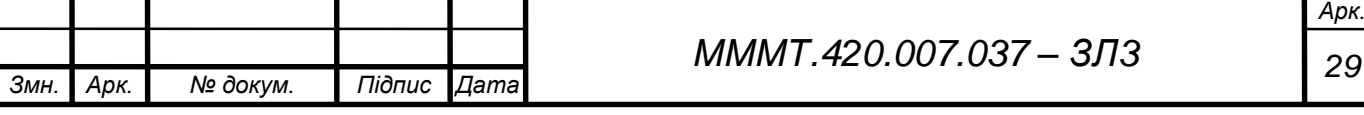

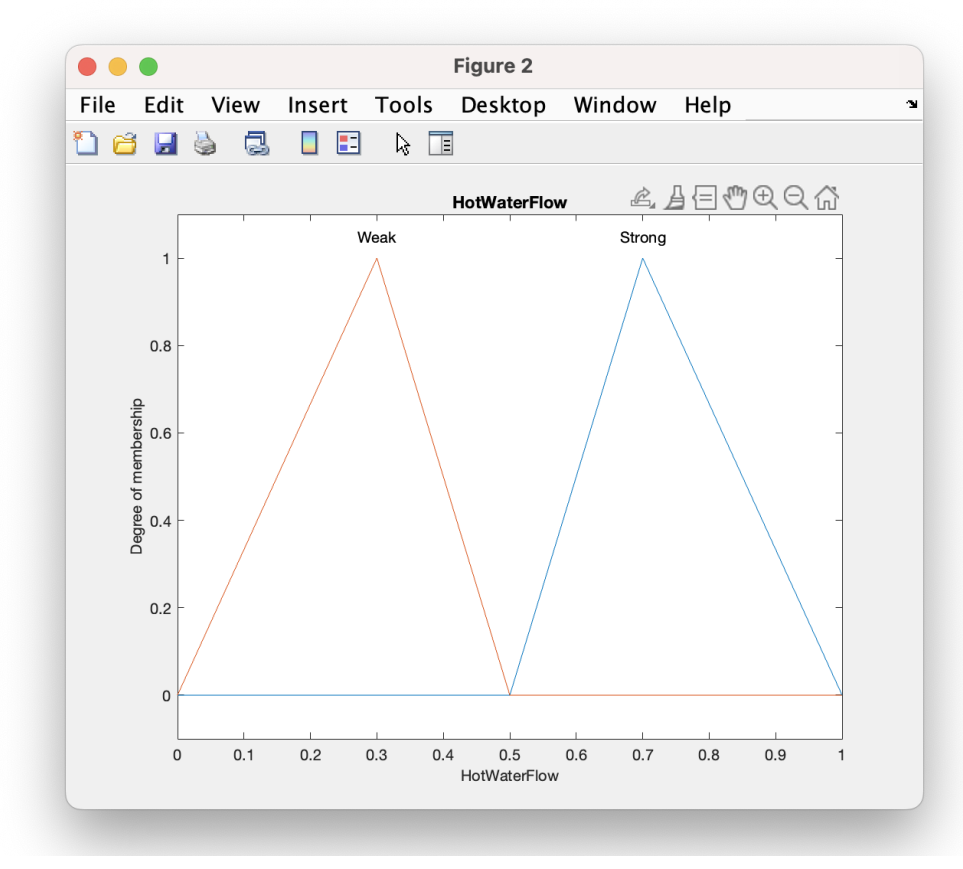

Рис. 3.5. Візуалізація змінної "Потоку"

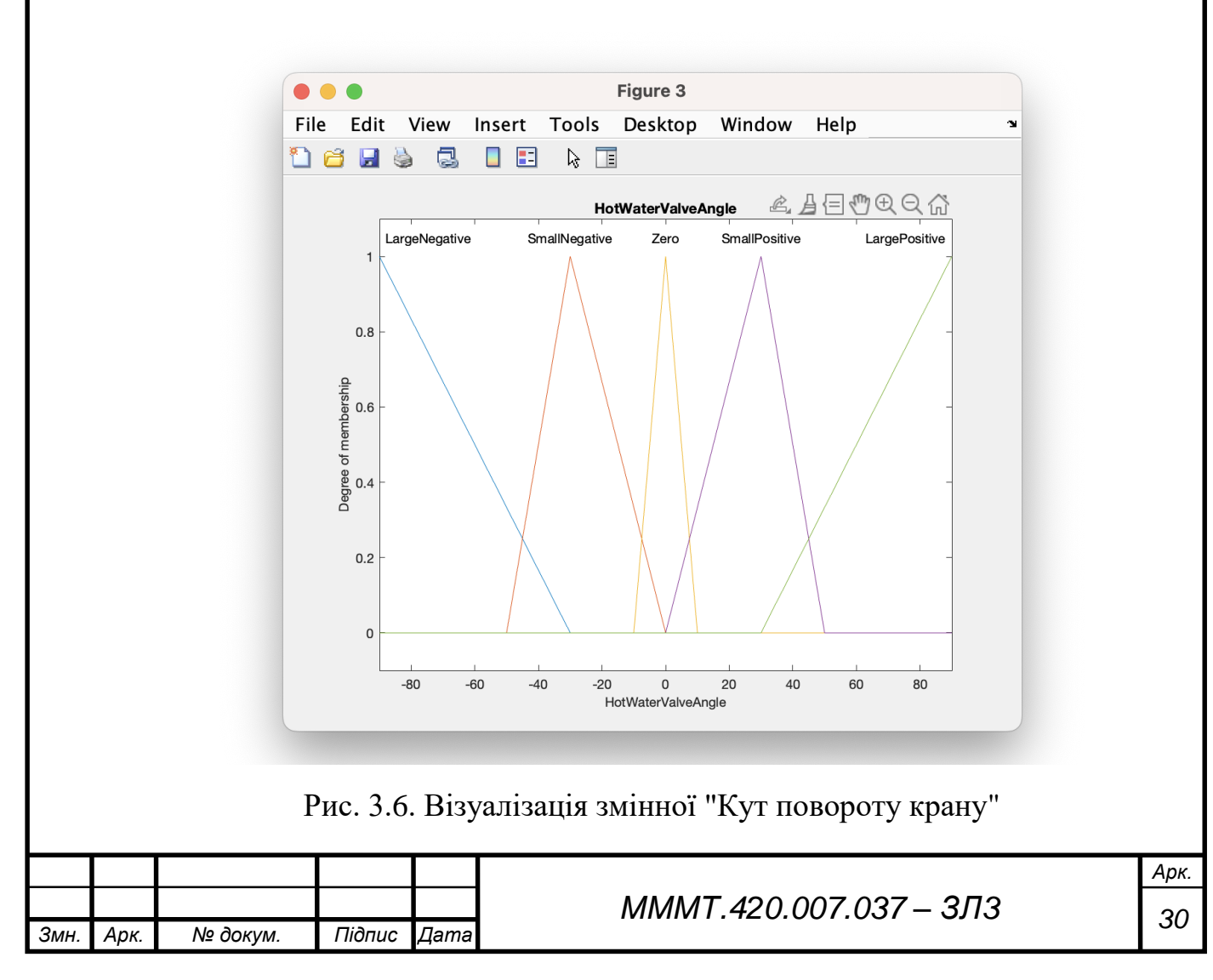

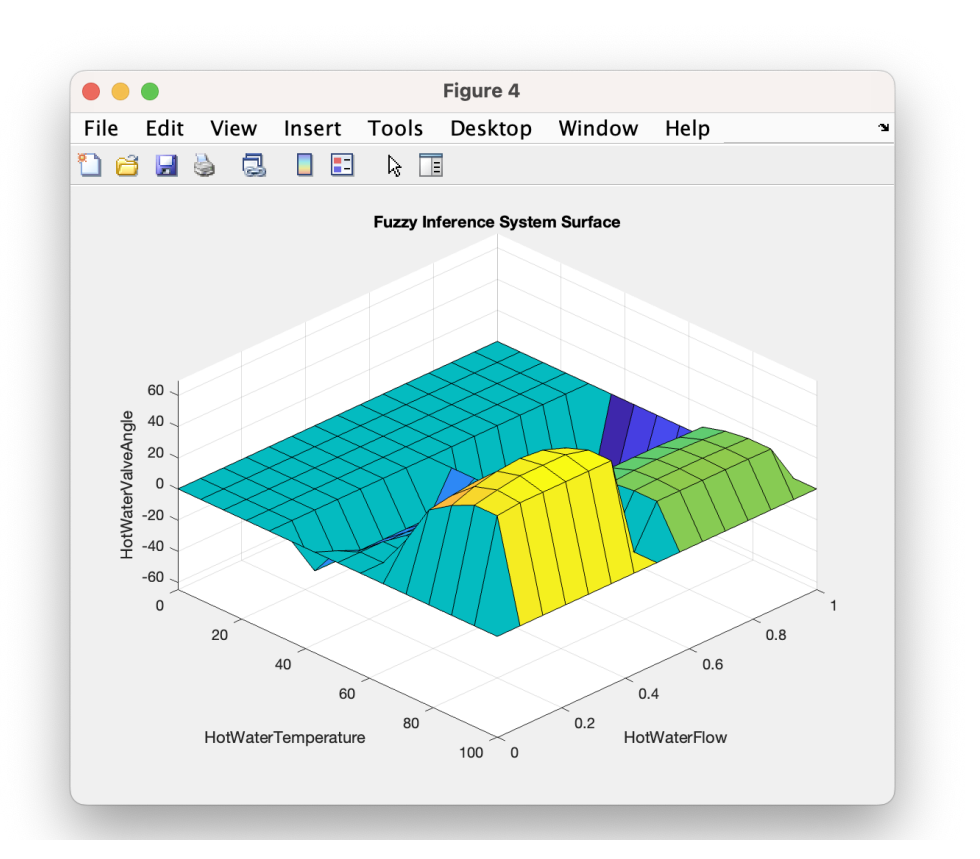

Рис. 3.7. Візуалізація системи прийняття рішень

3.3. За аналогією побудуємо нечітку модель керування кондиціонером повітря

#### в приміщенні.

*Змн. Арк. № докум. Підпис Дата*

```
Арк.
                                                    МММТ 31 .420.007.037 – ЗЛ3
% Step 1: Create a new FIS
fis = newfis('AirConditioner');
% Step 2: Define input variables
fis = addvar(fis, 'input', 'RoomTemperature', [15 35]);
fis = addvar(fis, 'input', 'OutsideTemperature', [0 40]);
fis = addvar(fis, 'output', 'ACPower', [0 100]);
% Step 3: Define linguistic membership functions
fis = addmf(fis, 'input', 1, 'Cool', 'trimf', [15 20 25]);
fis = addmf(fis, 'input', 1, 'Comfortable', 'trimf', [20 25 30]);
fis = addmf(fis, 'input', 1, 'Warm', 'trimf', [25 30 35];
fis = addmf(fis, 'input', 2, 'Cold', 'trimf', [0 5 10];
fis = addmf(fis, 'input', 2, 'Moderate', 'trimf', [5 15 25]);
fis = addmf(fis, 'input', 2, 'Hot', 'trimf', [15 25 40]);
fis = addmf(fis, 'output', 1, 'Low', 'trimf', [0 10 30];
fis = addmf(fis, 'output', 1, 'Medium', 'trimf', [10 30 50];
fis = addmf(fis, 'output', 1, 'High', 'trimf', [30 50 100]);
% Step 5: Define fuzzy rules
rule1 = "RoomTemperature is Cool and OutsideTemperature is Cold then ACPower is Low";
rule2 = "RoomTemperature is Cool and OutsideTemperature is Moderate then ACPower is Medium";
rule3 = "RoomTemperature is Cool and OutsideTemperature is Hot then ACPower is High";
rule4 = "RoomTemperature is Comfortable and OutsideTemperature is Cold then ACPower is Medium";
rule5 = "RoomTemperature is Comfortable and OutsideTemperature is Moderate then ACPower is 
Medium";
rule6 = "RoomTemperature is Comfortable and OutsideTemperature is Hot then ACPower is Medium";
rule7 = "RoomTemperature is Warm and OutsideTemperature is Cold then ACPower is Medium";
rule8 = "RoomTemperature is Warm and OutsideTemperature is Moderate then ACPower is High";
```
іі

rule9 = "RoomTemperature is Warm and OutsideTemperature is Hot then ACPower is High";

fis = addrule(fis, [rule1; rule2; rule3; rule4; rule5; rule6; rule7; rule8; rule9]);

% Step 6: Generate surface plot figure; plotmf(fis, 'input', 1); title('RoomTemperature'); figure; plotmf(fis, 'input', 2); title('OutsideTemperature'); figure; plotmf(fis, 'output', 1); title('ACPower');

figure; gensurf(fis); title('Surface Plot: RoomTemperature vs OutsideTemperature vs ACPower'); xlabel('RoomTemperature'); ylabel('OutsideTemperature'); zlabel('ACPower');

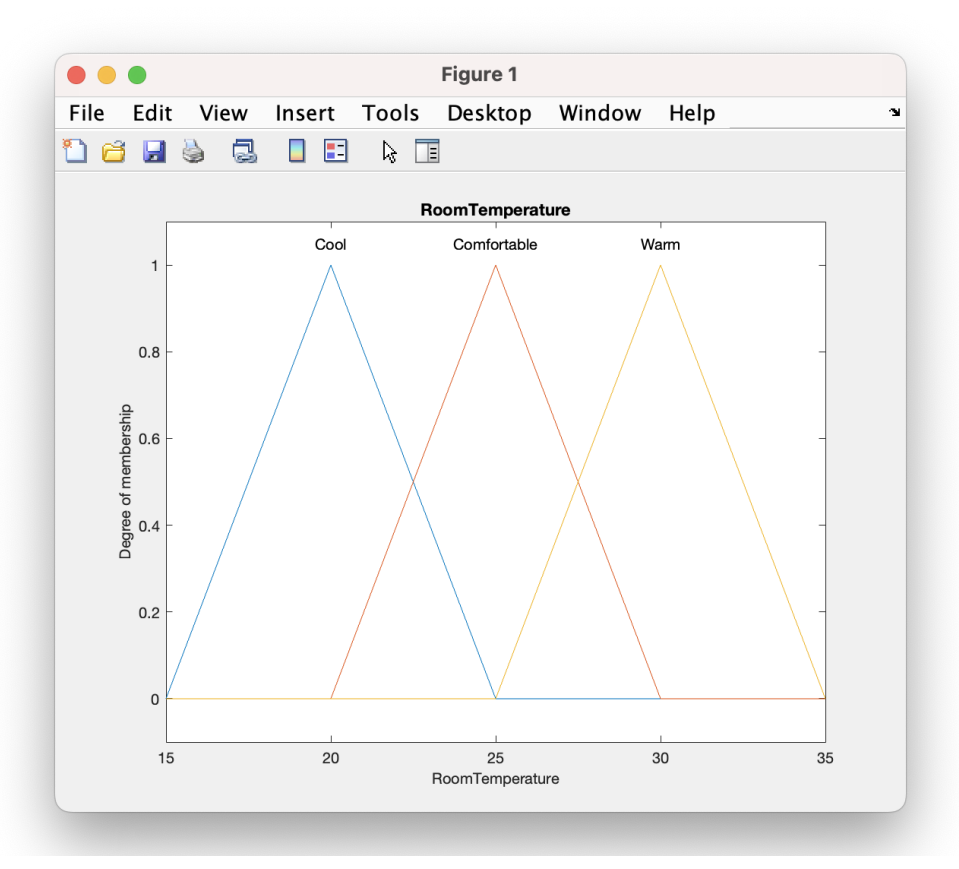

Рис. 3.8. Візуалізація змінної "Температура кімнати"

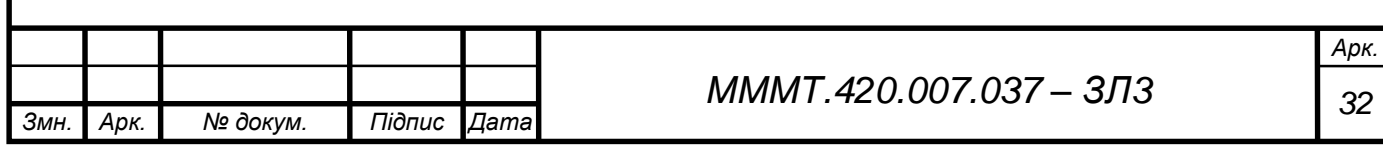

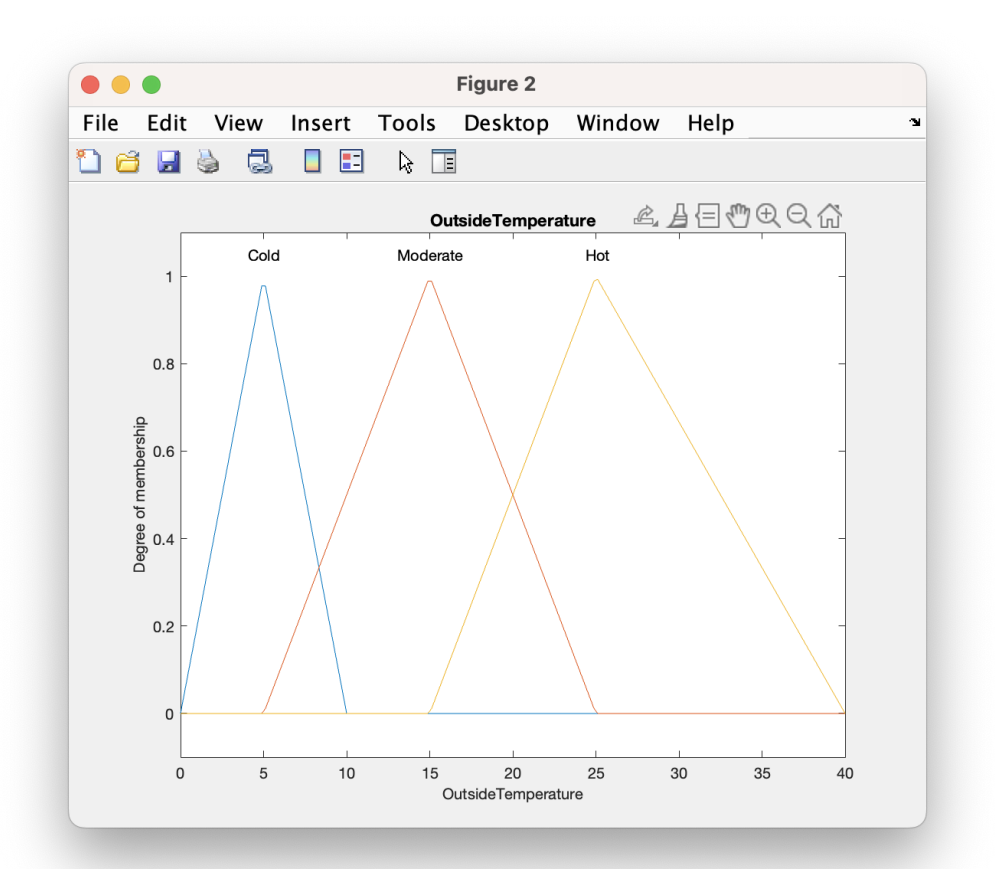

Рис. 3.9. Візуалізація змінної "Температура зовні"

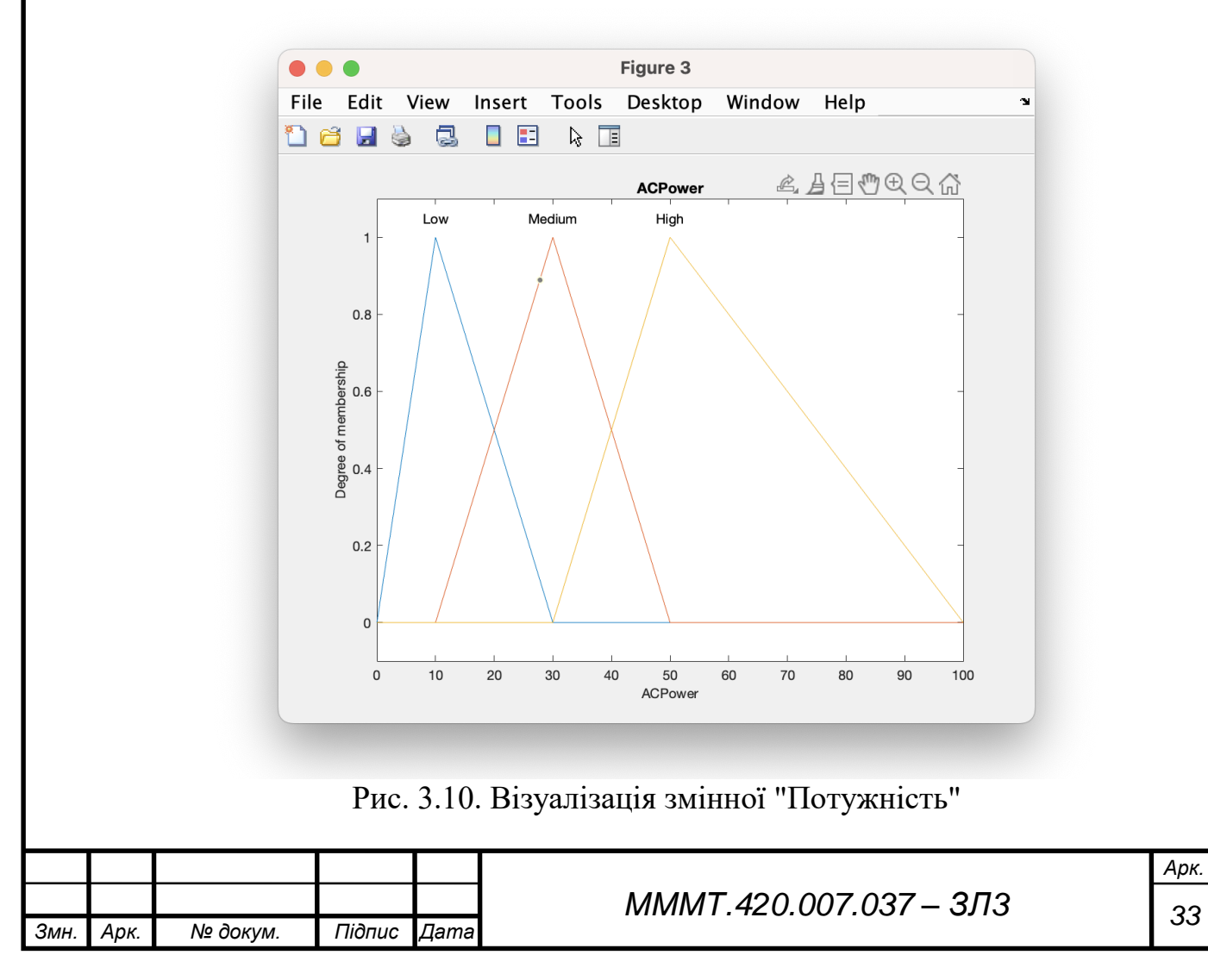

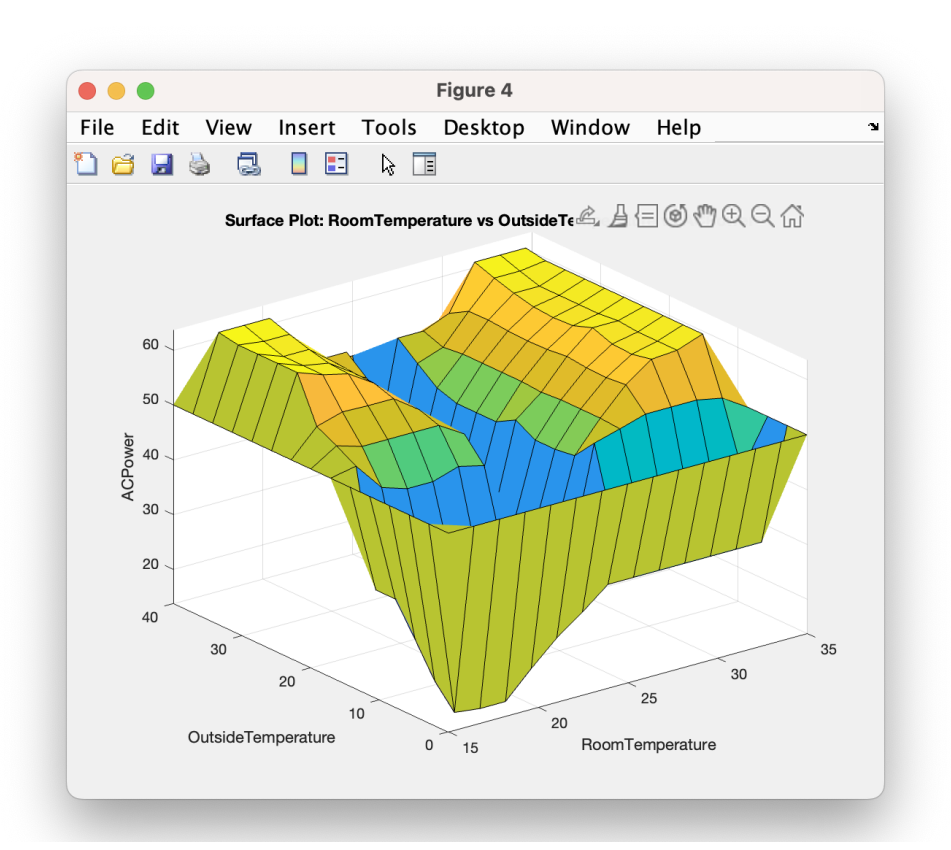

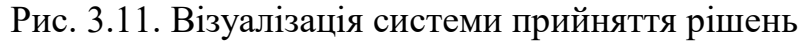

3.4. За аналогією побудуємо нечітку модель керування контейнерним краном.

```
Змн. Арк. № докум. Підпис Дата
                                                                                                                   Арк.
                                                            МММТ 34 .420.007.037 – ЗЛ3
                                                                              іі
    fis = newfis('ContainerCrane');
    fis = addvar(fis, 'input', 'ContainerPosition', [-1 1]);
    fis = addvar(fis, 'input', 'SwingLevel', [0 1]);
    fis = addvar(fis, 'output', 'MotorPower', [-1 1]);
    fis = addmf(fis, 'input', 1, 'Horizontal', 'trimf', [-1 -1 0]);
    fis = addmf(fis, 'input', 1, 'Vertical', 'trimf', [-1 \ 0 \ 1]);
    fis = addmf(fis, 'input', 2, 'LowSwing', 'trimf', [0 0 0.5]);
    fis = addmf(fis, 'input', 2, 'HighSwing', 'trimf', [0.5 1 1]);
    fis = addmf(fis, 'output', 1, 'LowPower', 'trimf', [-1 -1 -0.5]);
    fis = addmf(fis, 'output', 1, 'MediumPower', 'trimf', [-1 -0.5 0]);
    fis = addmf(fis, 'output', 1, 'HighPower', 'trimf', [-0.5 0 1]);
    fis = addmf(fis, 'output', 1, 'StopPower', 'trimf', [0 1 1]);
     rule1 = "ContainerPosition is Horizontal and SwingLevel is LowSwing then MotorPower is MediumPower";
     rule2 = "ContainerPosition is Horizontal and SwingLevel is HighSwing then MotorPower is LowPower";
     rule3 = "ContainerPosition is Vertical and SwingLevel is LowSwing then MotorPower is HighPower";
     rule4 = "ContainerPosition is Vertical and SwingLevel is HighSwing then MotorPower is MediumPower";
    fis = addrule(fis, [rule1; rule2; rule3; rule4]);
     figure;
     plotmf(fis, 'input', 1);
     title('Container Position');
```
figure; plotmf(fis, 'input', 2); title('Swing Level');

figure; plotmf(fis, 'output', 1); title('Motor Power');

figure; gensurf(fis); title('Surface Plot: Container Position vs Swing Level vs Motor Power'); xlabel('Container Position'); ylabel('Swing Level'); zlabel('Motor Power');

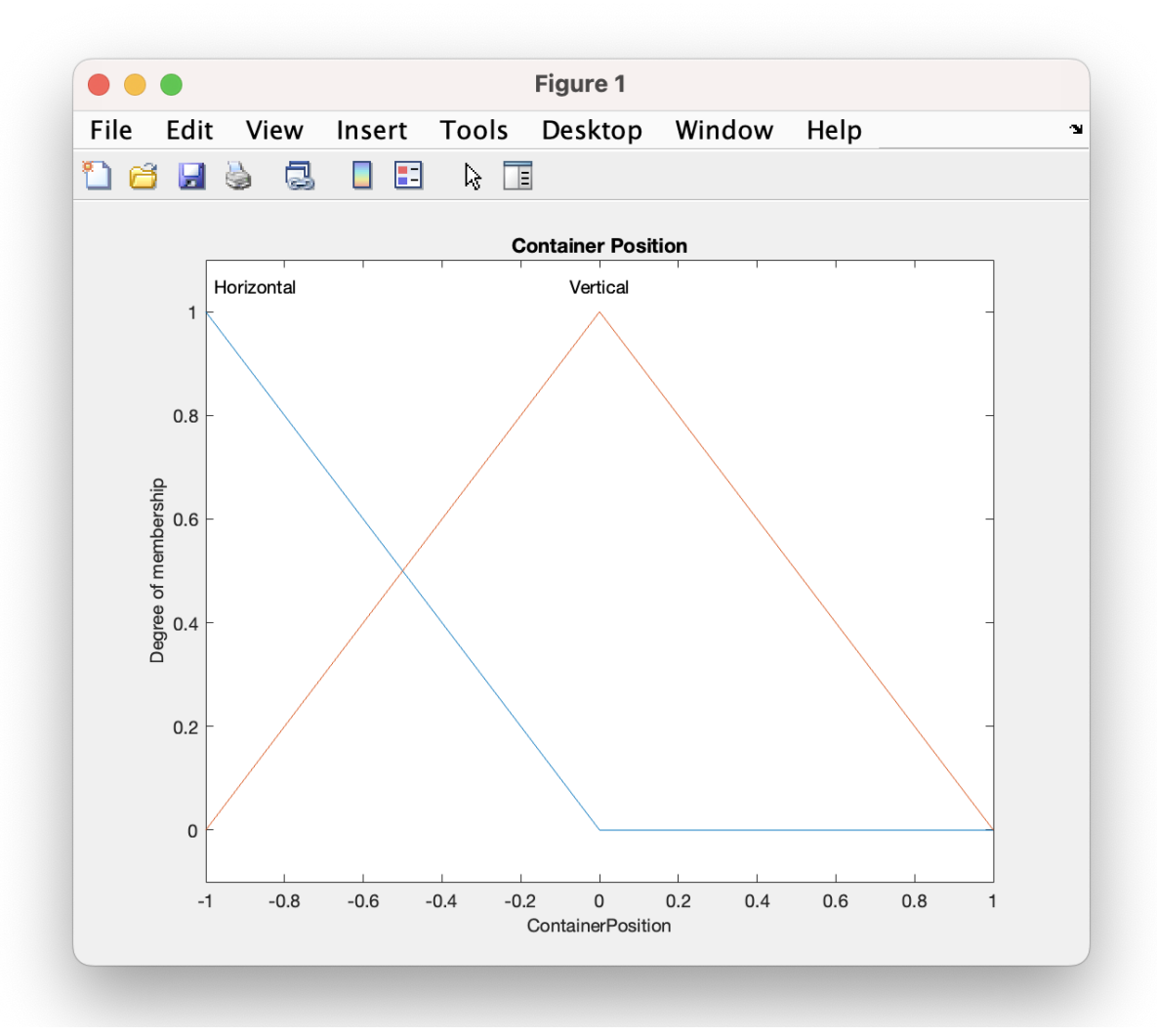

Рис. 3.8. Візуалізація змінної "Позиція"

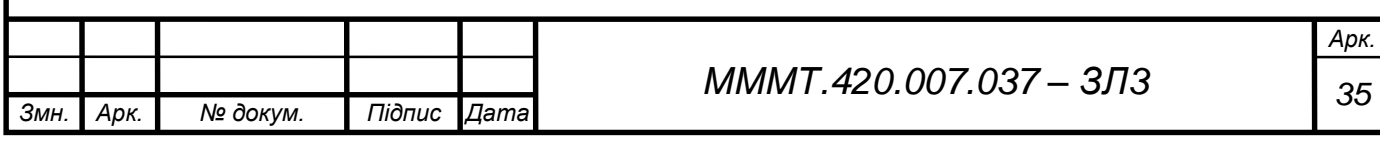

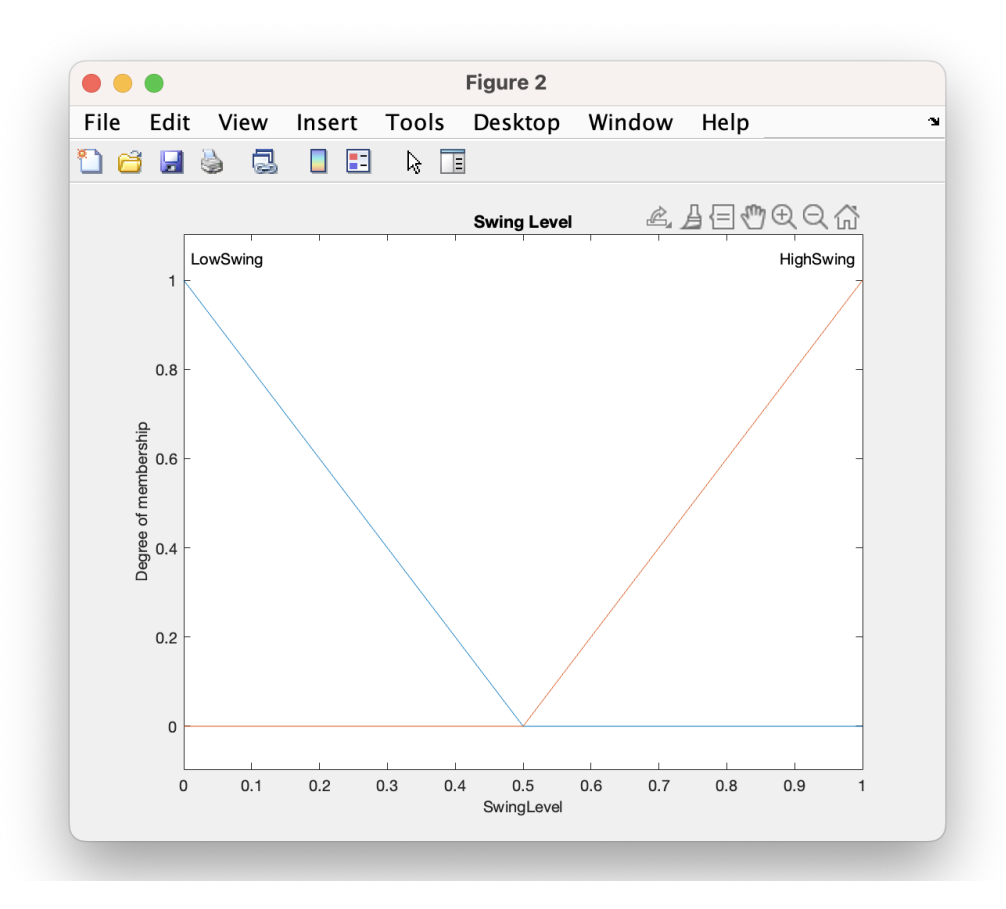

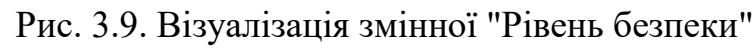

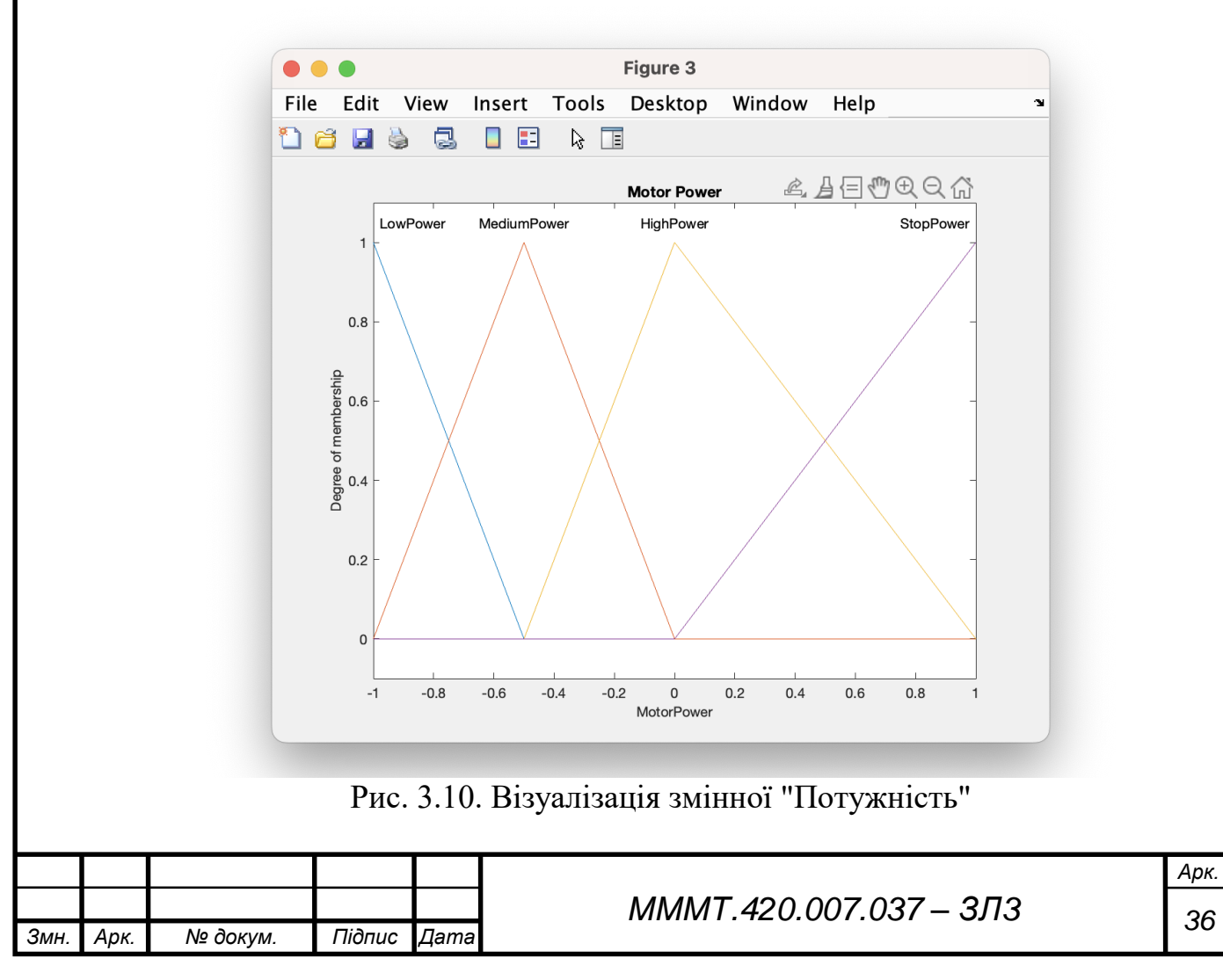

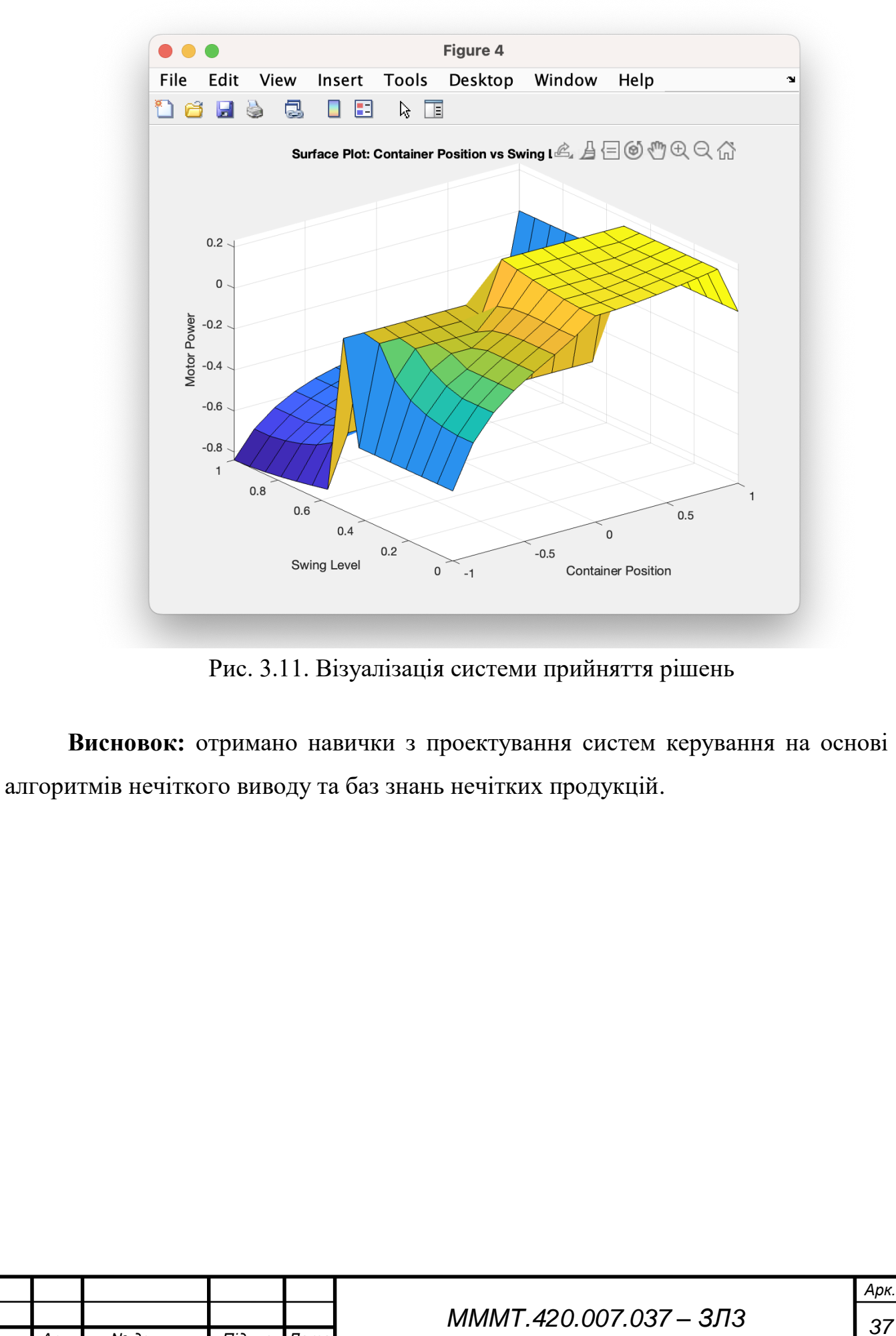

іі

*Змн. Арк. № докум. Підпис Дата*